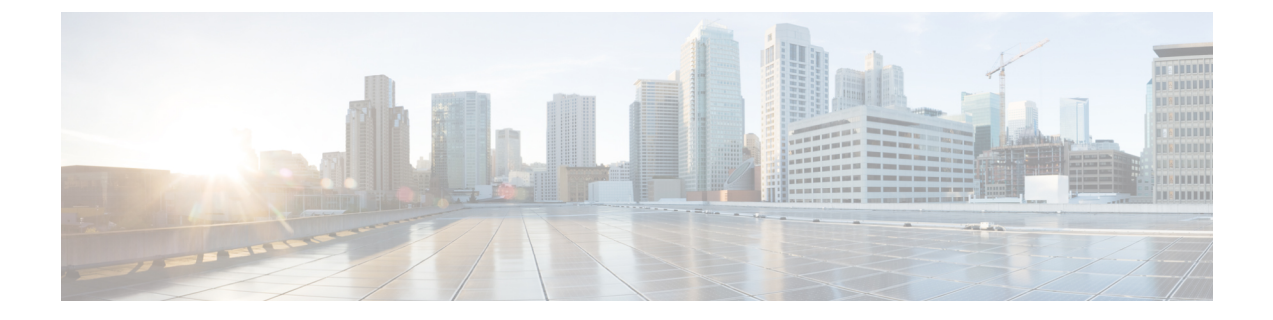

#### 概要

- システム要件 (1 ページ)
- ベストプラクティス (1 ページ)
- 一般的なアイコン (4 ページ)

### システム要件

UnifiedCommunications Managerを認証または暗号化するためのシステム要件を次に示します。

- Unified Communications Manager パブリッシャの Cisco Unified Communications Manager Administration CLI にログインし、**util ctl** コマンドを実行してクラスタを混合モード(セ キュアモード)に設定します。
- Unified Communications Manager で TLS 接続を認証するために、すべての電話機にローカ ルで有効な証明書(LSC)が存在します。

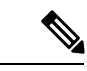

LSCが存在しない場合は、一部のエンドポイントでもMICが使用 されますが、LSC を使用することを常に推奨します。 (注)

# ベストプラクティス

シスコでは、次のベスト プラクティスを強く推奨します。

- 大規模なネットワークに導入する前に、安全なラボ環境でインストールと設定のタスクを 常に実行してください。
- リモートロケーションにあるゲートウェイおよびその他のアプリケーションサーバにIPSec を使用します。

## $\blacktriangle$

- これらのインスタンスで IPSec を使用しないと、セッション暗号キーが暗号化されずに転送さ れます。 警告
	- 電話料金の詐欺行為の防止するため、『Cisco Unified [Communications](https://www.cisco.com/c/en/us/support/unified-communications/unified-communications-manager-callmanager/products-installation-and-configuration-guides-list.html) Manager システム設 [定ガイド』](https://www.cisco.com/c/en/us/support/unified-communications/unified-communications-manager-callmanager/products-installation-and-configuration-guides-list.html)で説明されている電話会議の機能拡張を設定します。同様に、コールの外部転 送を制限する設定作業を実行することもできます。この作業の実行方法については、『[Cisco](https://www.cisco.com/c/en/us/support/unified-communications/unified-communications-manager-callmanager/products-installation-and-configuration-guides-list.html) Unified [Communications](https://www.cisco.com/c/en/us/support/unified-communications/unified-communications-manager-callmanager/products-installation-and-configuration-guides-list.html) Manager 機能設定ガイド』を参照してください。

### デバイスのリセット、サーバとクラスタのリブート、およびサービス の再起動

次の表に、リセット、再起動、およびリブートの詳細を含むセキュリティアクションを示しま す。

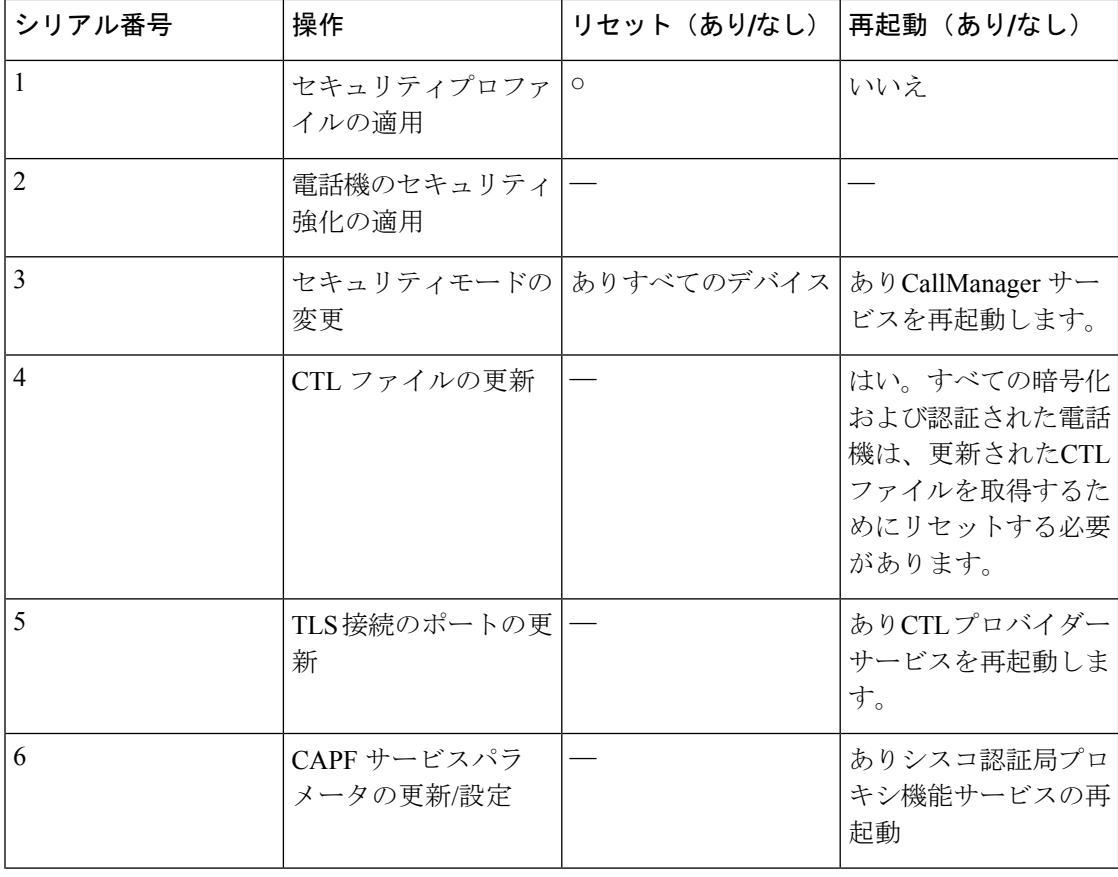

表 **<sup>1</sup> :** リセット、再起動、およびリブートを含むセキュリティアクションの詳細:

**2**

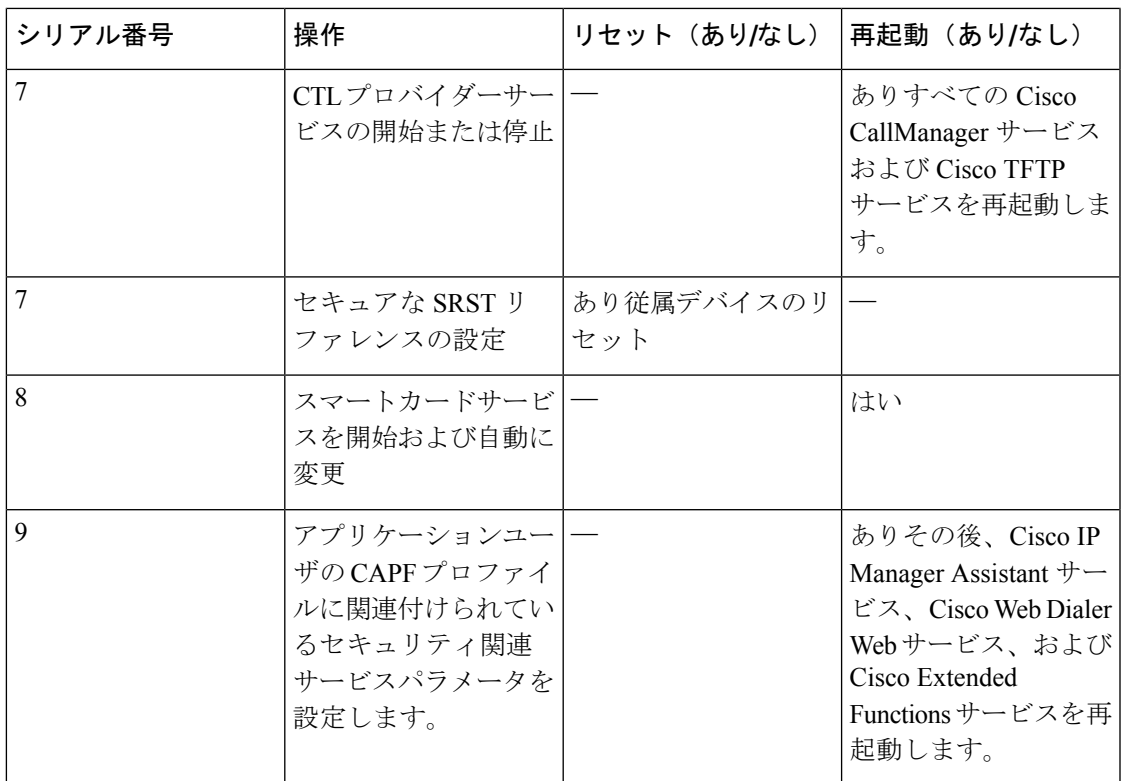

Unified Communications Manager サービスを再起動するには、『Cisco Unified [Communications](https://www.cisco.com/c/en/us/support/unified-communications/unified-communications-manager-callmanager/products-maintenance-guides-list.html) Manager [アドミニストレーション](https://www.cisco.com/c/en/us/support/unified-communications/unified-communications-manager-callmanager/products-maintenance-guides-list.html) ガイド』を参照してください。

電話の設定を更新した後に単一のデバイスをリセットするには、[電話セキュリティプロファイ](cucm_b_security-guide-release-15_chapter11.pdf#nameddest=unique_18) [ル](cucm_b_security-guide-release-15_chapter11.pdf#nameddest=unique_18)の適用に関連するトピックを参照してください。

#### デバイス、サーバ、クラスタ、およびサービスのリセット

このセクションでは、CiscoUnifiedServiceabilityで、デバイス、サーバ、クラスタ、およびサー ビスをリセットするシナリオについて説明します。

クラスタ内のすべてのデバイスをリセットするには、次の手順を実行します。

- ステップ **1** Unified Communications Managerから、**[**システム(**System**)**]** > **[CiscoUnifiedCM]** を選択します。
- ステップ2 [検索 (Find) ] をクリックします。

設定されている Unified Communications Manager サーバの リストが表示されます。

- ステップ **3** デバイスをリセットする Unified Communications Manager を選択します。
- ステップ **4** [リセット(Reset)] をクリックします。
- ステップ **5** クラスタ内のサーバごとにステップ 2 とステップ 4 を実行します。

#### 割り込みセットアップによるメディア暗号化

暗号化用に Cisco Unified IP Phone 7962 および 7942 の割り込みを設定し、 Cisco Unified Communications Manager Administration で次のタスクを実行します。

- CLI コマンド (utils ctl set cluster mixed-mode) を使用してクラスターセキュリティモード を更新します。
- **[**サービスパラメータ(**Service Parameter**)**]** ウィンドウで、[有効な組み込みブリッジ (Builtin Bridge Enable)] パラメータを更新します。

タスクが完了すると、次のメッセージが表示されます。

Cisco Unified IP Phone モデル 7962 および 7942 の暗号化を設定する場合、暗号化されたデバイ スは、暗号化されたコールに参加しているときに割り込みリクエストを受け入れることができ ません。コールが暗号化されていると、割り込みの試行は失敗します。 注目

Cisco Unified IPPhone7962および7942(暗号化されたセキュリティプロファイルで設定済み) では、[電話の設定(Phone Configuration)] ウィンドウにメッセージが表示 されません。[組み 込みブリッジ(BuiltInBridge)]設定に**[**デフォルト(**Default**)**]**を選択するか、または[Default] と同等のデフォルト設定を選択します。いずれの選択にも同じ制限が適用されます。

 $\Omega$ 

ヒント 変更を有効にするには、依存する Cisco IP デバイスをリセットする必要があります。

### 一般的なアイコン

UnifiedCommunications Managerは、コールに参加するサーバおよびデバイスのセキュリティレ ベルに応じてコールのセキュリティステータスを提供します。

セキュリティアイコンをサポートするすべての電話機に、コールのセキュリティレベルが表示 されます。

- シグナリングセキュリティレベルが認証済みのコールに対して、保護アイコンが表示され ます。シールドは、Cisco IP デバイス間のセキュリティで保護された接続を識別します。 つまり、デバイスは認証済みで、暗号化済みのシグナリングを使用していることを意味し ます。
- 暗号化されたメディアを使用するコールにはロックアイコンが表示されます。これは、デ バイスが暗号化されたシグナリングと暗号化メディアを使用していることを意味します。

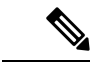

(注) 一部の電話機モデルでは、ロックアイコンのみが表示されます。

概要

**4**

概要

コールのセキュリティステータスは、ポイントツーポイント、クラスタ間、クラスタ間、およ びマルチホップコールで変更できます。SCCP回線、SIP回線、およびh.323シグナリングは、 参加しているエンドポイントに対するコールセキュリティステータスの変更に関する通知をサ

音声コールとビデオコールは、コールセキュリティステータスのベースとなります。音声とビ デオの両方がセキュアである場合に限り、安全とみなされます。

 $\label{eq:1}$ 

ポートします。

「Override BFCP Application Encryption Status When Designating Call Security Status」サービスパ ラメータは、パラメータ値が [True] で音声がセキュアであると、ロックアイコンを表示しま す。この状態は、他のすべてのメディアチャネルのセキュリティステータスを無視します。デ フォルト パラメータ値は [False] です。 (注)

会議および割り込みコールの場合、[セキュリティ(security)]アイコンに会議のセキュリティス テータスが表示されます。

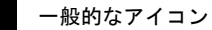

 $\overline{\phantom{a}}$ 

 $\mathbf{l}$ 

**6**

翻訳について

このドキュメントは、米国シスコ発行ドキュメントの参考和訳です。リンク情報につきましては 、日本語版掲載時点で、英語版にアップデートがあり、リンク先のページが移動/変更されている 場合がありますことをご了承ください。あくまでも参考和訳となりますので、正式な内容につい ては米国サイトのドキュメントを参照ください。